# **األسئلة المتكررة وأجوبتها )FAQ): يل بوابة خدمات التسمية )NSp السجل وأمناء السجل ( لمشغ اإلصدار 1.0**

# **الوصول**

### .1 **ما هو عنوان URL لبوابة خدمات التسمية؟**

.<br><u>https://portal.icann.org </u> إننا نوصي بوضع إشارة مرجعية على هذا الارتباط وحفظ بريد التنشيط الإلكتروني للرجوع إليه في المستقبل. ي 

# 2. كيف يمكنني الوصول إلى حسابي الخاص بي؟<br>.

ا للتفعيل من ً وني <sup>ا</sup> إلكت <sup>ر</sup> ً بريد ا، فستتلق <sup>ر</sup> ً يه إذا لم تستخدم بوابة خدمات التسمية مطلق ICANN. صالحية االرتباط تنت .<br>الموجود في البريد الإلكتروني بعد سبعة (7) أيام. إذا انتهت صلاحية الارتباط الخاص بك، فاتصل بالدعم العالمي على ي ي ي من من سيسموجون.<br><u>globalsupport@icann.org</u> لتلقي رابط تفعيل آخر.

إذا كنت تستخدم بالفعل بوابة خدمات التسمية، فلن يتغير شيء بالنسبة لك. بمجرد تسجيل الدخول، انقر فوق الشخصية المطلوبة (مشغل السجل أو أمين السجل أو خدمة بيانات المنطقة المركزية) \* في الزاوية اليسرى العليا للوصول إلى الوظائف ي ֦֦֧֦֧֦֧֦֧֦֧֦֧֦֧֦֧֦֧֚֚֚֚֡ المصنوبة (مستعل السبين العرابين السبين الوطنية.<br>المناسبة. (\*ينطبق فقط إذا كنت مخولًا لهذه الوظائف.)

- 3. هل را<mark>بط التفعيل له حد زمني؟</mark> نعم. يتاح روابط التنشيط لمدة سبعة (7) أيام تقويمية، لكننا نوصي ببدء الإجراء في غضون 24 ساعة. ي ֧֦֧֢֦֧֦֧֦֧֚֚֡֜֜
- 
- 4. من الذي يتلقى رسائل تنشيط البريد الإلكتروني؟<br>4. السجل وخدمة بيانات المنطقة مسؤولو المجموعة وجهات االتصال األساسية لمشغل السجل وأمري ر سيتلق المركزية وحسابات . ون يم الطلب رسالة تنشيط بالرتيد اإللكت <sup>ر</sup> مقد ي
- **ي** .5 **كل مرة أسجل فيها الدخول؟ مصادقة متعددة العوامل ف ني طلب م هل سي ُ** نعم. لحمايتك، ستتم مطالبتك بإدخال اسم المستخدم وكلمة المرور الخاصين بك ونموذج ثانوي للمصادقة في كل مرة تقوم فيها ي .<br>ذ بتسجيل الدخول. تتضمن أشكال التعريف الثانوية تطبيق الهاتف الذكي Google Authenticator، أو تطبيق OKTA Verify للهواتف الذكية، أو اتصال مؤتمت بجهازك المحمول.
- .6 **كلمة المرور و/أو المصادقة متعددة العوامل؟ إعادة تعي ي ني كيف يمكن** انقر فوق رمز المستخدم الخاص بك (اسمك) في الجزء العلوي الأيمن وانقر فوق **الدعم** للاطلاع على إرشادات لإعادة تعيين كلمة ي ֖֧֪֪ׅ֖֚֚֚֚֚֚֚֚֚֚֚֚֚֚֚֚֚֚֚֚֚֚֚֡֝֝֝֝֝֝֝֝֝֜ المرور الخاصة بك وتغيير المصادقة متعددة العوامل.
- .7 لا يمكنني تسجيل الدخول باستخدام المصادقة متعددة العوامل لأنني فقدت الوصول إلى بريدي الإلكتروني/هاتفي<br>.. **ي المحمول الجديد. /هاتق وب بريدي اإللكب <sup>ى</sup> المحمول القديم ولم أقم بتحديث بوابة خدمات التسمية لتضم ي ماذا ي ي عساي أفعل؟** برجاء مراسلتنا على .globalsupport@icann.org
	- 8. ماذا لو نسيت كلمة المرور للبوابة الخاصة بي؟ انقر فوق **نسيت رقمك السري؟** في صفحة تسجيل الدخول لتلقي بريد إلكتروني لإعادة تعيين كلمة المرور.<br>-ي ļ
- 9. هل سيتم قفل حسابي إذا لم أدخل كلمة المرور الصحيحة؟<br>· نعم. لديك ثالث محاوالت قبل أن يمنعك النظام. بعد ذلك، يمكنك إما النقر فوق **نسيت رابط كلمة المرور؟** صفحة تسجيل ف ي ֦֧֦֧֦֧֦֧֦֧֦֧֦֧֧֦֧֜֜֓֓֡֓֓֡֓֓֡֜֓ ي ون ر الدخول أو الرتيد اإللكت [org.icann@globalsupport](mailto:globalsupport@icann.org) كلمة المرور الخاصة بك. إلعادة تعيري
	- 10. هل تستخدم عناوين البريد الإلكتروني كمعرفات مستخدم؟  نعم.
	- **َّ <sup>ف</sup> المستخدم بأكب <sup>ر</sup>** .<sup>11</sup> **من حساب؟ هل يمكن ربط نفس معر** نعم، يمكنك الوصول إىل حسابات مختلفة بنفس معرف المستخدم.
	- **إضافي ي** .12 **الوصول إىل البوابة الجديدة؟ هل يمكن لمستخدم ي**  .<br>نعم، يمكن لمسؤولي المجموعة وجهات الاتصال الأساسية تفويض مستخدمي بوابة إلكترونية إضافيين.

السجلات: قم بإنشاء حالة استعلام عامة جديدة عبر بوابة خدمات التسمية لطلب الوصول لأعضاء الفريق الإضافيين. أو راجع . التعليمات الموجودة على صفحة موارد الت*س*جيل.

أمناء السجلات: لتفويض المستخدمين الجدد، ارجع إلى التعليمات الموجودة على <u>صفحة [تحديثات](https://www.icann.org/resources/pages/registrar-contact-updates-2015-09-22-en) جهات اتصال أمين</u> , [السجل](https://www.icann.org/resources/pages/registrar-contact-updates-2015-09-22-en).

- **هل هناك حد لعدد المستخدم ي تسمية؟** .13 **المرصح لهم لبوابة خدمات ال** لا. ومع ذلك، فإن سياستنا تحدد أنه يمكن فقط للسجل أو جهة الاتصال الأساسية لأمين السجل (RPC) طلب الوصول لأعضاء , . إضافيري
	- .14 **يل تطبيق لخيارات المصادقة متعددة العوامل ) هل أحتاج إىل تب OKTA و(Authenticator Google؟**  نعن مستجرع على مستجر التحريبي المستجد المستجد المستجد المستجد<br>نعم. يمكنك تنزيلها مجانًا من متجر التطبيقات الخاص بك. ֪֪֪֪֪֪֪֪֪֚֚֚֚֚֚֚֚֚֚֚֚֚֚֚֚֚֚֚֡֡֜֡֜֡֜֝֝֬֝֝ :
		- **ي** .15 **هل OKTA لـ مكون إضاف Salesforce؟**

نعم.OKTA هو تطبيق تابع لجهة خارجية يتكامل مع Salesforce لتوفرتمصادقة متعددة العوامل.

- **وإذاكان األمركذلك، فهل هناك رش** .16 **هل تم تعديل OKTA أو Authenticator Google الستخدام ICANN وط وأحكام متاحة للقراءة؟**  ال، لم يتم تعديلها.
	- **يل** .17 **استخدامه؟ ع ما هوالمتصفح المفضل الذي يتع ي**  أحدث إصدار من Chrome Google.

### **أسئلة عامة**

- .<br>1. هل أحتاج إلى تحميل معلومات في حساب بوابة خدمات التسمية الخاص بي أم سيتم ملئها مسبقًا؟ **ي حساب بوابة خدمات التسمية الخاص يب أم سيتم ملئها مسبق هل أحتاج إىل تحميل معلومات ف**  مس حسين على حسين حسوس على سنة ب بن مستخدمات التسمية المستخدمة التسمية المستخدمون بريدًا إلكترونيًا للتفعيل.<br>سيتم ملء حسابات مستخدمي بوابة خدمات التسمية الحاليين مسبقًا. سيتلقى هؤلاء المستخدمون بريدًا إلكترونيًا للتفعيل.
- .2 **هل الفوات بوحالة الدفع ستكون متاحة عل بوابة خدمات التسمية؟** لا. ومع ذلك، إذا كانت لديك أسئلة بخصوص الفواتير والدفع، فقم بإرسال حالة استفسار عامة عبر بوابة خدمات التسمية.

#### **ي** .3 **ما المعلومات المتوفرة ف "Info My "؟**

يمكنك عرض جميع المعلومات المتعلقة بجهة االتصال الشخصية الخاصة بك وإعادة تعيري طريقة المصادقة متعددة .<br>العوامل. إذا كنت بحاجة إلى تحديث هذه المعلومات، فاتصل بموظفي ICANN عن طريق حالة استفسار عامة أو بريد إلكتروني ي l ي <u>globalsupport@icann.org</u>. تذكر تضمين المعلومات المذكورة أعلاه.

## **أسئلة خاصة بالسجل**

- **يب الجديد يحتوي عل نطاقات TLD ال يمكنها الوصول إىل البوابة الحالية؟** .1 **هل حسا** ًمس حسب الآن الوصول إلى نطاقات TLD المعينة مسبقًا في بوابة خدمات التسمية وسيتم ملء الحسابات مسبقًا.<br>نعم، سيتم الآن الوصول إلى نطاقات TLD المعينة مسبقًا في بوابة خدمات التسمية وسيتم ملء الحسابات مسبقًا. ي ֦֧֦֧֦֧֦֧֦֧֦֧֦֧֧֦֧֜֜֓֓֡֓֓֡֓֓֡֜֓
- **بوابة خدمات التسمية؟** .2 **ي ف ى يل إضافة حساباب كمستخدم جديد، هل يجب ع ي**  السجل تفويض مستخدمري يمكن لجهات االتصال األساسية ف . ونية وحساب واحد أو أكت <sup>ر</sup> للوصول إىل البوابة اإللكت <sup>ر</sup> إضافيري ي ֧֦֧֦֧֦֧֦֧֦֧֦֧֚֡֜֜֜֜֜֜ انقر فوق علامة تبويب **طلب خدمة جديد** لإنشاء حالة استعلام عام جديدة في بوابة خدمات التسمية. ي ֪֪֪֪֪֪֚֚֚֚֚֚֚֚֚֚֚֚֚֚֚֚֚֚֡֝֝֝֝֝֝֝֝֝֝֝֝֝֝֝
- .3 **هل تتعامل الفرق المختلفة مع االستفسارات العامة وطلبات خدمة السجل؟** نعم، يتعامل مركز الدعم العالمي (GSC) مع حالات الاستفسار العامة. يتم إرسال طلبات الخدمة مباشرة إلى فريق تقديم الخدمة عبر بوابة خدمات التسمية.
	- .4 **هل ستكون جميع معلومات االتصال عل البوابة الجديدة؟** ا عىل مراجعة هذه الم ً نعم، سيتم نقل جميع جهات اتصال السجل المتاحة إىل بوابة خدمات التسمية وسيكون قادر علومات.
	- .5 **إذا كانت لدي طلبات معلقة باسم كيان آخر بخالف كيان مشغل السجل، فهل سيكون لدي حسابان؟**  عن حساب مشغل السجل. ً نعم، يحتوي حساب مقدم الطلب عىل قائمة مختلفة قليال يمكنك اختيار الحساب الذي تريد الوصول إليه باستخدام مبدل الأشخاص في الزاوية العلوية اليسرى من شاشتك. ي ֧֦֧֦֧֦֧֦֧֦֧֦֧֚֡֜֜֜֜֜֜
		- **يط نطاقات TLD متعددة؟** .6 **كيف تتعامل البوابة مع سياسة تقييم خدمات السجل )RSEP )الذي يغ** يمكنك تحديد نطاقات TLD متعددة عند إنشاء طلب RSEP.
			- 7. هل يتوفر ندوة عبر الإنترنت/جولة حول البوابة؟ هناك تسجيالن لوظيفة التسجيل هنا: <https://participate.icann.org/p2so4aunti4> <https://participate.icann.org/p259wbkbbwz/>

## **أسئلة خاصة بالسجل**

- 1. كيف يمكنني تغيير جهة الاتصال الرئيسية لأمين السجل الخاص بي؟ اتبع التعليمات الموجودة عل<u>ى صفحة [تحديثات](https://www.icann.org/resources/pages/registrar-contact-updates-2015-09-22-en) جهات اتصال أمين السجل</u>[.](https://www.icann.org/resources/pages/registrar-contact-updates-2015-09-22-en)
- 2. ما هو مسؤول المجموعة وكيف يمكنني تغييره؟ مسؤول المجموعة هو جهة الاتصال الأساسية للعديد من المسجلين. لتغيير مسؤول المجموعة، راجع التعليمات الموجودة على <u>صفحة [تحديثات](https://www.icann.org/resources/pages/registrar-contact-updates-2015-09-22-en) جهات اتصال أمين السجل.</u> ֦֘
	- **هونظام التسجيل الرس يم** .3 **ماذا حدث لنظام RADAR؟ هل ال يزال RADAR ؟** ًRADAR هو نظام قديم تم إيقافه. بوابة خدمات التسمية هي البديل وستكون النظام الرسمي للسجل من الآن فصاعدًا.

#### **نظام** .4 **ي ف ى ماذا حدث لبياناب RADAR؟ ي**

سيتم ترحيل جميع البيانات التاريخية من النظام القديم إىل بوابة خدمات السجل الجديدة.

5. أين يمكنني تقديم معلومات مواصفات معلومات أمين السجل (RIS)؟ اتبع التعليمات الموجودة عل<u>ى صفحة [تحديثات](https://www.icann.org/resources/pages/registrar-contact-updates-2015-09-22-en) جهات اتصال أمين السجل</u>.

### .6 **ما مدى تكرار تحديث قائمة تذاكر االمتثال التعاقدي؟**

يتم تحديث القائمة كل يوم أحد بين الساعة 01:00 والساعة 04:00 بالتوقيت العالمي المنسق بناءً على المعلومات الواردة في ي .<br>ذ نظام تذاكر االمتثال التعاقدي الخاص بمؤسسة ICANN.

> 7. هل يتوفر ندوة عبر الإنترنت<mark>/ج</mark>ولة حول البوابة؟ التسجيل لأمناء السجل هو [هنا](https://icann.zoom.us/recording/play/72oZdqWxig293bSNVN7ERGVVF_CWH9B8wzchEhakNzENSvqaFMxYWEj71LuYFdGl?continueMode=true):

## **أسئلة خاصة باالمتثال**

## .1 **هل سيتم ترحيل جميع حاالت االمتثال إىل البوابة الجديدة؟**

لا، لن تتضمن بوابة خدمات التسمية إلا حالات الامتثال التي تم إنشاؤها بعد 14 آب (أغسطس) 2020. سيستمر التعامل مع جميع الحالات المفتوحة الحالية (تلك التي تم استلامها قبل 14 آب (أغسطس) 2020) والحالات المتعلقة بأنشطة المراقبة ي الفنية (على سبيل المثال، تنبيهات SLA، ومستودع البيانات) من خلال <u>compliance-tickets@icann.org </u>حتى يتم إغلاقها أو حرت إنهاء العمل بالنظام القديم.

**بوابة خدمات التسمية؟** .2 **يم إذا لم يتم عرضها ف كيف سأعرف ما إذاكانت حاالت االمتثال معلقة عل اهتما ي**  ֧֦֧֦֧֦֧֦֧֚֚֡֝֜֜֜

داخل بوابة خدمات التسمية، انقر فوق علامة التبويب "تذاكر الامتثال (خارج بوابة خدمات التسمية)" في الجزء العلوي من الشاشة. هنا، يمكن ألمناء السجل عرض تذاكرهم النشطة داخل النظام القديم. فقط؛ ال يمكنك هذه القائمة لغرض معلومان <sup>ر</sup> ي الرد عىل هذه التذاكر داخل البوابة.

لن ترى السجلات قائمة التذاكر. بدلاً من ذلك، سيتم تقديم رسالة فقط تشير إلى مكان العثور على التذاكر القديمة النشطة وكيفية الرد لى عربي السوراني وسلم المستمرات بالعربي عليه العاملية المستوى العاملية التاكر السابق، فقم بإرسال بريد إلكتروني<br>عليها. إذا لم تكن متأكدًا من الحالات التي تتكوَّن من نظام التذاكر السابق، فقم بإرسال بريد إلكتروني <u>compliance</u> ي

#### 3. هل يمكنني رؤية جميع أنواع الشكاوى في لوحة التحكم الخاصة بي؟ **ي**

نعم. تظهر جميع أنواع الشكاوى ذات الصلة بالمسجلين ومشغلي السجلات في لوحة المعلومات. إذا كان نوع شكوى معين لا ي ֧֦֧֦֧֦֧֦֧֦֧֦֧֚֡֜֜֜֜֜֜ يحتوي على حالات حالية، فسيكون الإجمالي "0".

#### **لوحة المعلومات الخاصة يب** .4 **؟ لماذا ال أتعرف عل أسماء أنواع معينة من الشكاوى ف ي**

َّلقد غيَّر أحدث إصدار من بوابة خدمات التسمية أسماء أنواع الشكاوى. فيما يلي جدول للرجوع إليه.

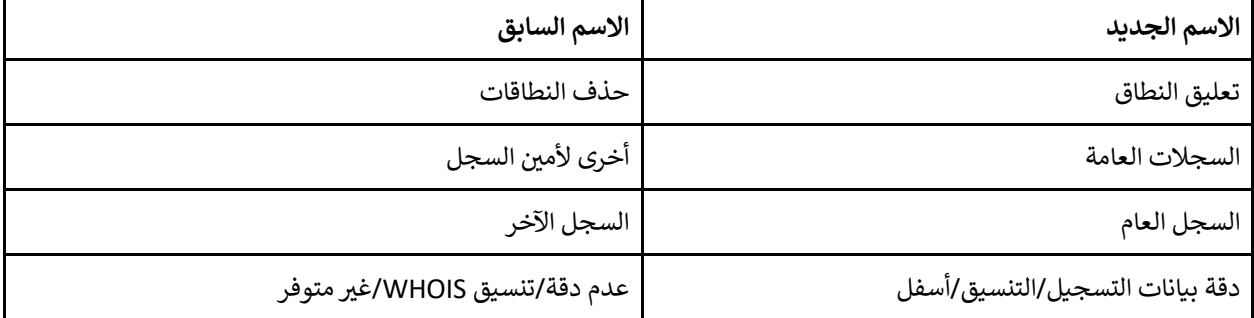

### 5. كيف يمكنني التفريق بين ما إذا كان الإخطار يبلغني بإنشاء حالة أو أنه تمت إضافة تعليق من استعلام/إشعار **االمتثال الفعل؟ ي**

بينما يتضمن كلّ من إشعارات إنشاء الحالة والتعليقات المضافة تفاصيل الحالة (مثل نوع الشكوى وتاريخ الاستحقاق)، يحتوي إشعار الامتثال أو الاستفسار على قائمة بالعناصر اللازمة لإثبات الامتثال لسياسة أو اتفاقية ICANN ذات الصلة.

### .<br>6. ما هي جهة الاتصال التي تتلقى إشعارات إنشاء الحالة وإضافة التعليق والامتثال؟ **ي**

ت . ى .<br>تتلقى جهة اتصال الامتثال المدرجة في البوابة الاشعارات. ستشمل أيضًا استفسارات/إشعارات الجهة الثالثة والإشعارات ي ֦֧֢֦֧֦֧֦֧֚֚֡֜֜֜ ت . ي<br>المتصاعدة وإشعارات الخرق والتعليق والإنهاء جهة الاتصال الأساسية والاتصال القانوني، عند الاقتضاء. ي

# 7. هل <mark>تتغي</mark>ر عملية الامتثال مع الترحيل إلى بوابة بوابة خدمات التسمية؟

لا. بينما نقوم باستمرار بإضافة وظائف جديدة إلى بوابة خدمات التسمية، فلم يتغير نهج وعملية الامتثال التعاقدي لمؤسسة .ICANN

### 8. كيف يمكنني الرد على حالات الامتثال؟

.<br>يمكنك الرد من البريد الإلكتروني الخاص بك. ومع ذلك، نشجعك على تسجيل الدخول إلى البوابة للاطلاع على جميع التفاصيل ي المتعلقة بالشكوى. داخل كل حالة، انقر فوق عالمة التبويب الفرعية **Comments** للرد عىل الحاالت.

#### 9. كيف أعرف الطرف (امتثال ICANN أو أمين السجل/ مشغل السجل) المسؤول عن الرد التالي؟ **ي**

إذا كانت حالة الحالة "ICANN - قيد التقدم"، فهي في انتظار مراجعة ورد من ICANN. إذا كانت الحالة هي "مطلوب إجراء ي ֦֧֢֦֧֦֧֚֚֚֡֝֜֜֜֜ ي مستخدم البوابة" ، فهذا يعنى أنه في انتظار ردك. ي ֧֦֧֦֧֦֧֦֧֚֚֡֝֜֜֜ ي

### .<br>10ـ هل أحتاج إلى وصول إضافي لعرض حالات الامتثال؟ **ي**

سيتمكن جميع المستخدمين المعتمدين من الوصول إلى حالات الامتثال. توجد معلومات حول كيفية اعتماد مستخدم جديد في ي ֦֧֢֦֧֦֧֦֧֚֚֡֜֜֜ دليل البدء السريع.

## **المساعدة والتعليقات والدعم**

- **استخدام النظام؟** .1  **ف تساعدب ى إيجاد المستندات الني أين يمكنني ي ي**  انقر فوق رمز المستخدم الخاص بك (اسمك) في الجزء العلوي الأيمن ثم انقر فوق **مكتبة المستندات** لإيجاد: ي ֧֧֧֧ׅ֧֧֧֧ׅ֧֧֛֪֪֪֪֪֪֪֛֚֚֚֚֚֚֚֚֚֚֚֚֚֚֚֚֬֝֝֓֝֬֜֓֝֬֝֓֝֬֜֓֝֬֜֝֬
	- [دليل مستخدم بوابة خدمات التسمية للسجالت](https://www.icann.org/ar/system/files/files/nsp-registries-user-guide-01aug20-ar.pdf)
	- دليل مستخدم بوابة [خدمات التسمية ألمناء السجل](https://www.icann.org/ar/system/files/files/nsp-registrar-user-guide-01aug20-ar.pdf)
		- [دليل البدء الرسي ع للسجالت وأمناء السجالت](https://www.icann.org/ar/system/files/files/nsp-registries-registrar-quick-start-guide-01aug20-ar.pdf)

#### 2. كيف يمكن<u>ني</u> الإبلاغ عن الأخطاء/المشكلات؟<br>-

.<br>ارسل بريدًا إلكترونيًا إلى g<u>lobalsupport@icann.org</u> أو افتح حالة تحقيق عامة. ً

#### 3. بمن <mark>يجب</mark> علي الاتصال إذا احتجت إلى مساعدة؟ **ي**

- برجاء مراسلتنا عىل [org.icann@globalsupport.](mailto:globalsupport@icann.org)
- يمكن للسجالت إنشاء حالة استعالم عامة داخل بوابة خدمات التسمية.
	- ي و[ن](mailto:registrar@icann.org) يمكن ألمناء السجل إرسال بريد إلكت [org.icann@registrar.](mailto:registrar@icann.org) ر
- اتصل بمؤسسة ICANN عىل أرقام الهواتف المدرجة هنا: [https://www.icann.org/resources/pages/customer-support-2015-06-22-en#global-support](https://www.icann.org/resources/pages/customer-support-2015-06-22-en#global-support-centers)[centers](https://www.icann.org/resources/pages/customer-support-2015-06-22-en#global-support-centers)